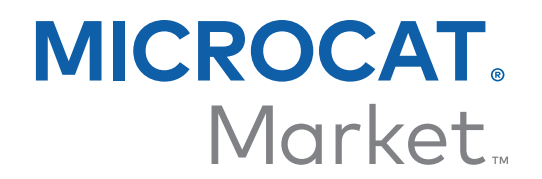

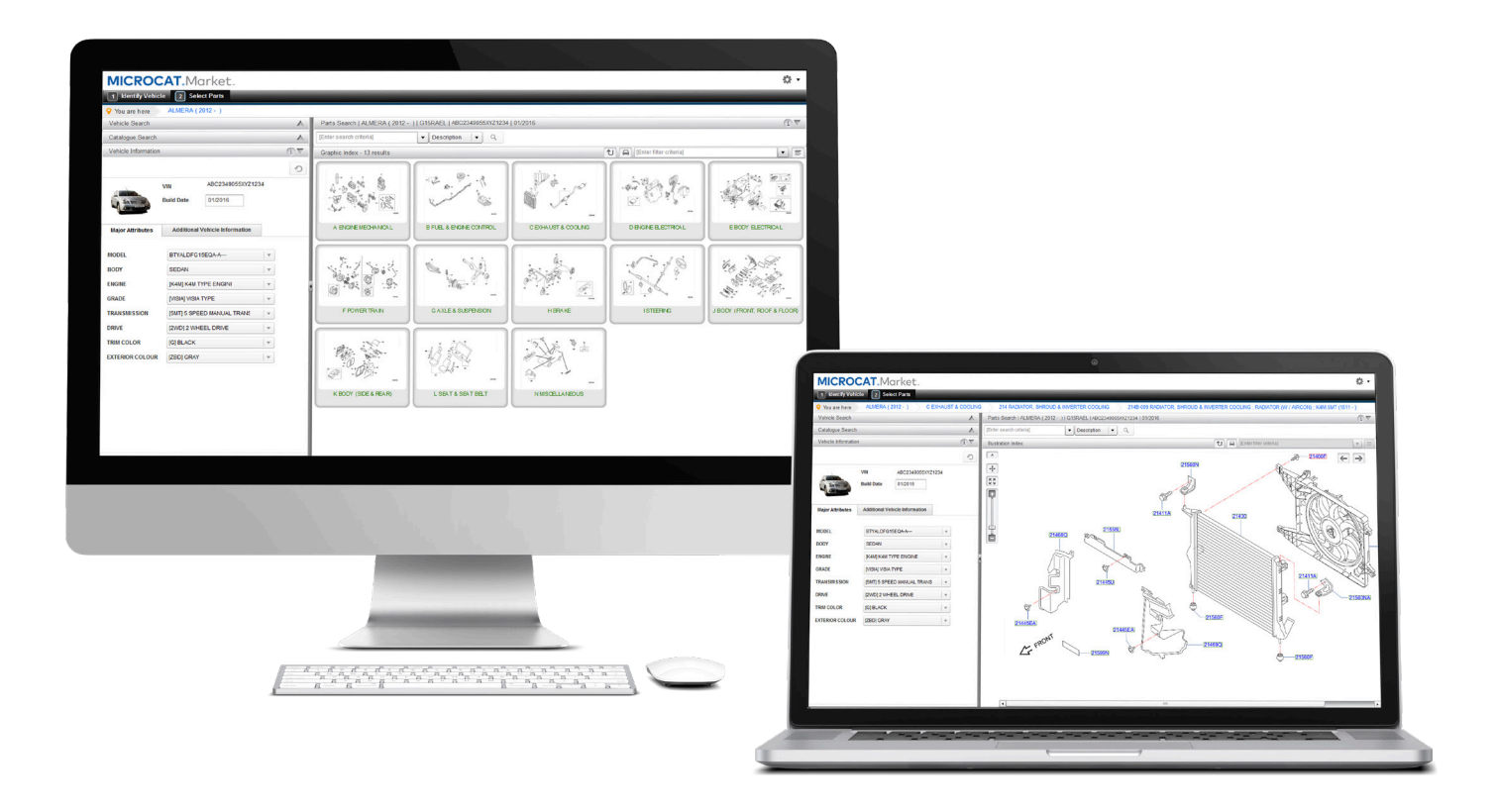

## ALOITUSOPAS TILAUSTEN HALLINTA

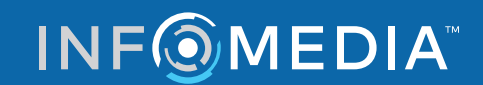

Global leaders in parts and service software

# VALITSE TILAUS

**Infomedian Tilausten hallinnan avulla voit kontrolloida asiakkaidesi tilauksia haluamallasi tavalla.** 

**Avaa Tilausten hallinta Infomedian aloitussivulta. Pääset parhaiten alkuun katsomalla päänäyttöjä.**

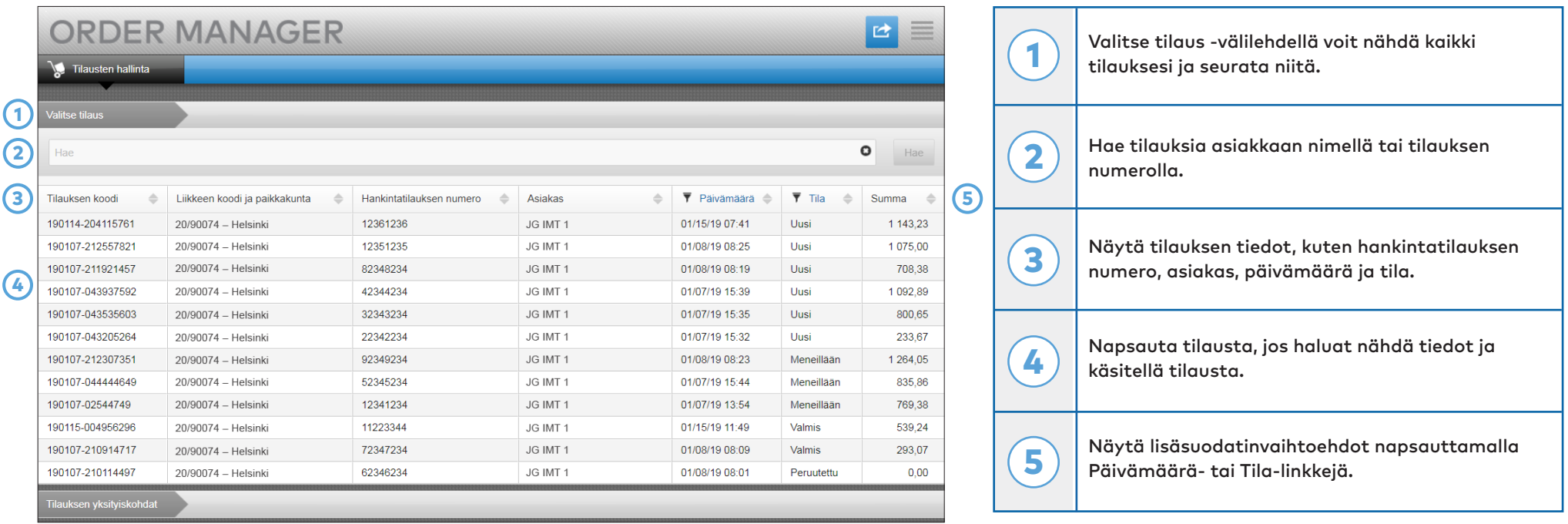

**Valitse tilaus -näyttö on ensimmäinen näyttö, jonka näet, kun kirjaudut sisään Tilausten hallintaan. Näet yhteenvedon tilauksistasi ja niiden tilauksen tilasta.**

#### **INFOMEDIA**

# TILAUKSEN YKSITYISKOHDAT

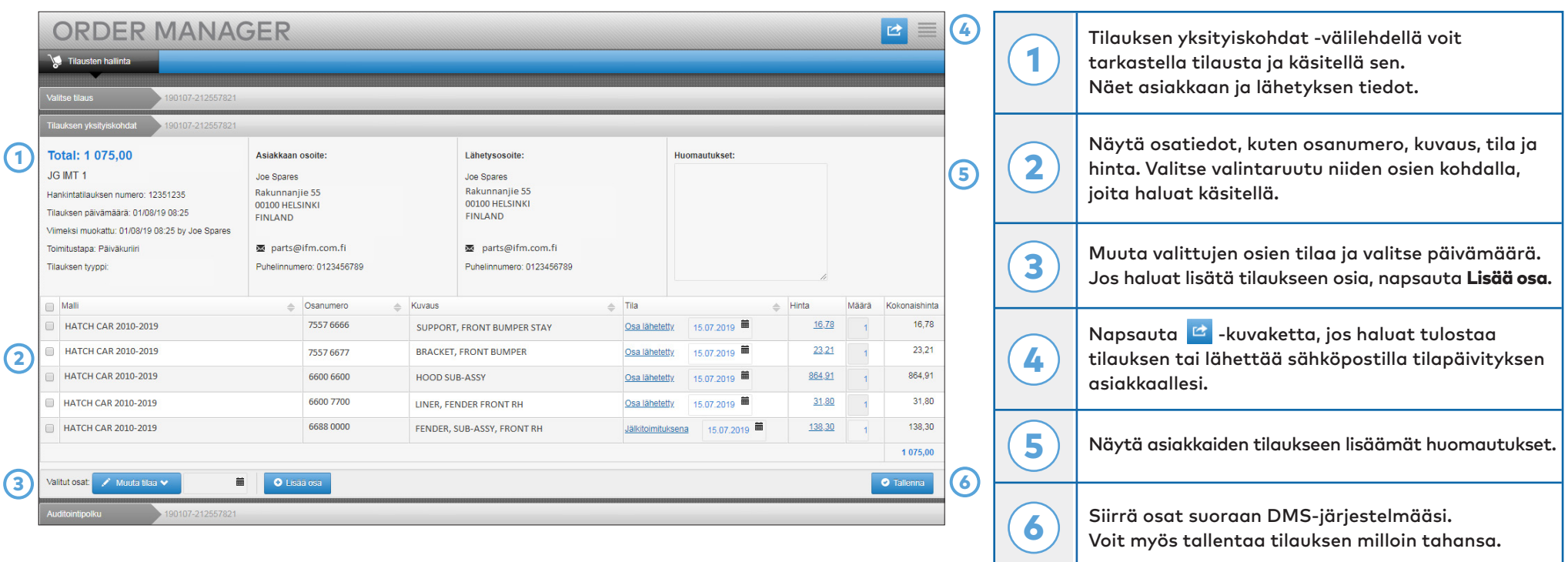

**Tilauksen yksityiskohdat -näytössä voi tarkastella ja käsitellä tilauksia. Tilauksen tilan voi muuttaa helposti napsauttamalla Tila-linkkiä. Voit tulostaa tai siirtää tilauksen tai lähettää sen sähköpostilla. Kun tallennat tilauksen, auditointipolku kirjaa työsi.**

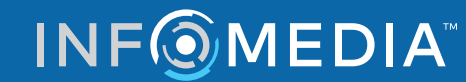

## ASETUKSET

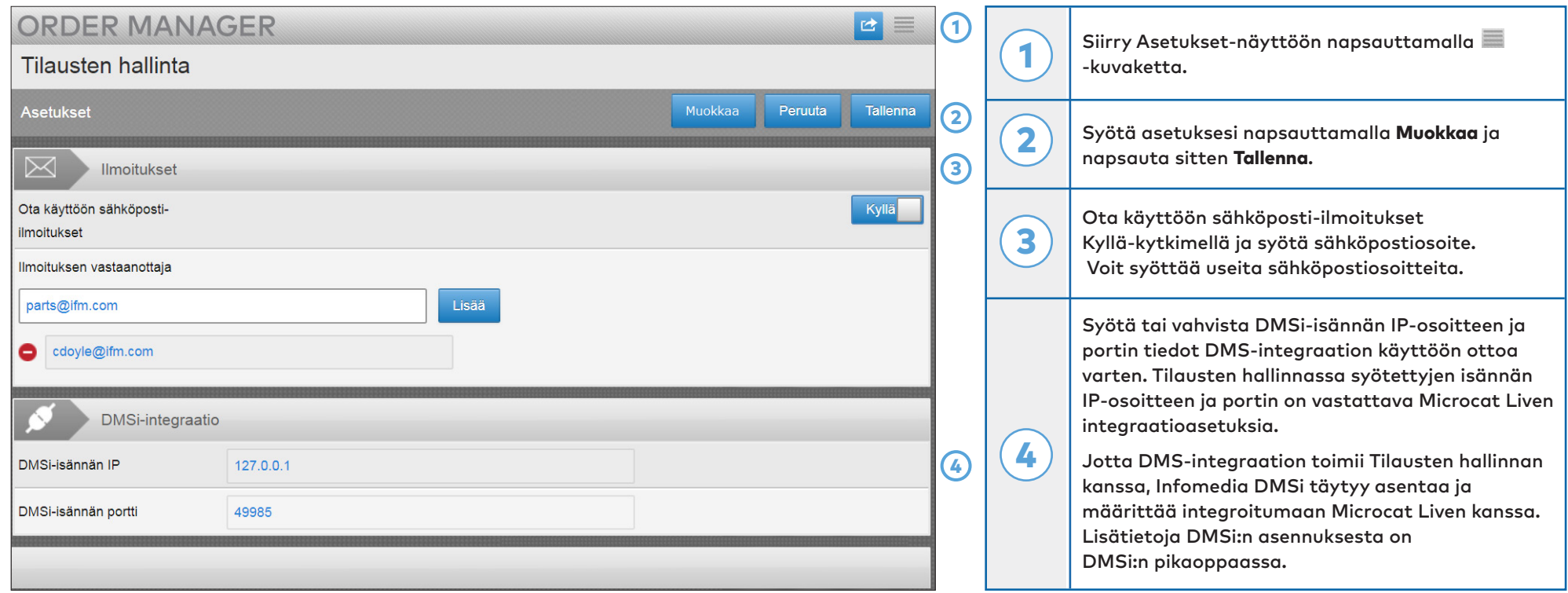

**Asetukset-näytössä voi ottaa käyttöön uusien tilausten ilmoitukset sähköpostilla sekä määrittää integraation DMS:n kanssa.** 

\* Tilausten hallinta toimii parhaiten Internet Explorer -selaimella.

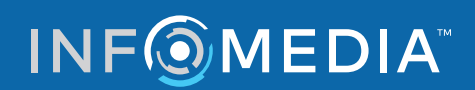